## **ORIENTAÇÕES PARA DEFESA DO TCC 2**

- 1. Antes da defesa, o orientador deve cadastrar a banca no SIGAA.
	- a) Acesse o SIGAA;
	- b) Clique no menu "Ensino" -> "Trabalho de Conclusão de Curso"->"Solicitar Cadastro de Banca".

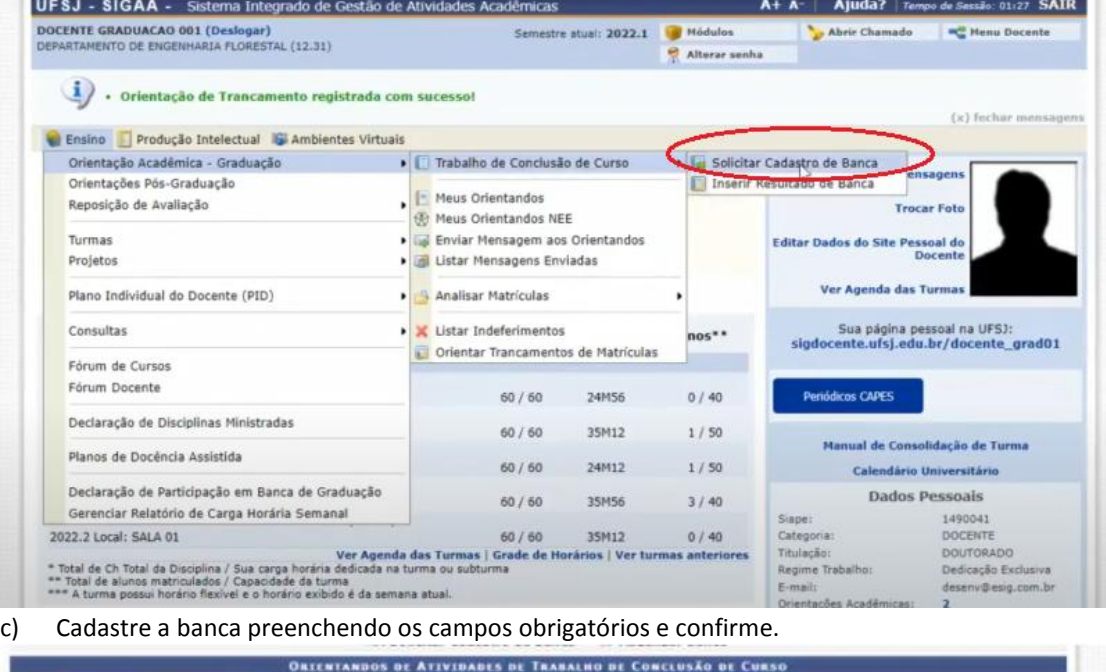

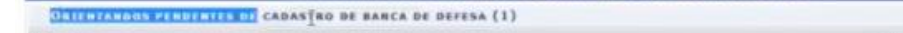

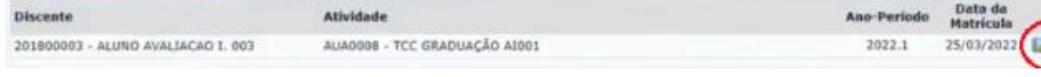

- 2. Aguarde a aprovação da banca pela coordenação de curso no sistema.
- 3. Após a defesa do TCC pelo aluno, acesse novamente o menu "Ensino" -> "Trabalho de Conclusão de Curso"-> "Inserir resultado de Banca". Lance a nota.

## *Observações:*

- *Para defesa do TCC 2, não émais necessário o preenchimento dos formulários. Tanto a banca com a nota d@ alun@ é inserida pelo docente orientador no SIGAA.*
- *A versão final do TCC deve ser entregue ao docente/orientador. Não é mais necessário entregar/enviar para a coordenação de curso. Caso o aluno tenha interesse em deixar disponível seu TCC na Biblioteca da UFSJ, ele deve entregar a versão final do TCC a Biblioteca do Campus, juntamente com o termo de autorização (Modelo disponibilizado na página: <https://ufsj.edu.br/cobib/tcc.php> )*